# **Getting Started With GLiCID: Beginner Session**

Mir Junaid

January 11, 2024

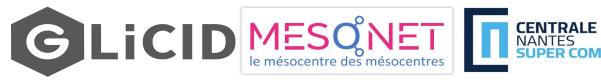

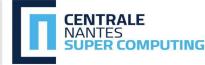

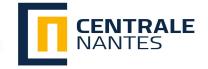

## **OUTLINE**

- Introduction to High Performance Computing (HPC)
  - What's HPC?
  - HPC Use Cases
- Introducing NAUTILUS
  - Architecture of Nautilus
- Working With A Supercomputer
  - Basic Linux Commands
  - SSH Connections and access to Nautilus
- SLURM Workload Manager
  - Basic Slurm Commands
  - Batch Scripting
- Modules
- Guix Package Manager
- Data Management

### What's HPC?

### Data, Data, Everywhere

#### Key Statistics 2023

- 3.5 quintillion bytes of data is created every single day (Source: Earthweb)
- 333.2 billion emails are sent per day
- 100 billion messages are sent through WhatsApp in a day
- 5 billion Snapchat videos and photos are shared per day
- 456,000 tweets are made on Twitter each minute of the day
- o 500 million daily story users on Instagram every day
- People spend \$1 million per minute online

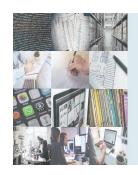

Data, data everywhere, but not a byte to use.

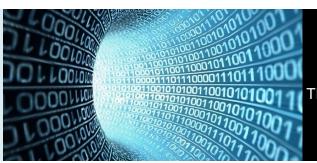

There are only 10 types of people in the world:
Those who understand binary and those who don't.

### Data, Data, Everywhere

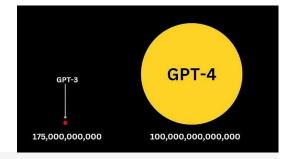

#### Tencent ML Images

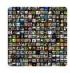

Tencent AI has now released the largest open-source, multilabel image dataset – **Tencent ML Images**. It contains nearly 18 million images, multi-labeled with up to 11,166 categories.

Neurohive.io

https://neurohive.io/en/datasets/tencent-dataset/

Tencent Released The Largest Multi-Labelled Image Dataset - neur...

We propose **EAGLE**, a large-scale dataset of ~1.1 million 2D meshes resulting from simulations of unsteady fluid dynamics caused by a moving flow source interacting with nonlinear scene structure, comprised of 600 different scenes of three different types.

https://eagle-dataset.github.io/

**EAGLE Dataset** 

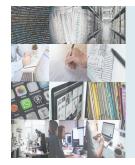

Data, data everywhere, but not a byte to use.

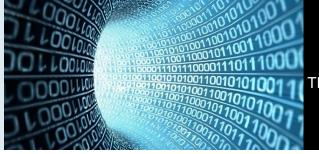

There are only 10 types of people in the world:
Those who understand binary and those who don't.

#### What to do with this data?

- It is through data that
  - groundbreaking scientific discoveries are made,
  - o game-changing innovations are fueled, and
  - o quality of life is improved for billions of people around the globe.
- But we need huge computing power/resources to analyze this humongous data
- **HPC** gives us the power to deal with this data

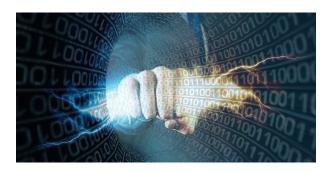

## What is High Performance Computing (HPC)?

- HPC is the ability to process data and perform complex calculations at high speeds
- Laptop/desktop (3 GHz processor) can perform around 3 billion calculations/sec
- HPC solutions can perform quadrillions of calculations/sec (million times faster)
- HPC is the foundation for scientific, industrial, and societal advancements

### What is High Performance Computing (HPC)?

- Best-know types of HPC solutions is the Supercomputer
- It is made up of thousands of computers that work together
- Fastest Supercomputer is the US-based Frontier, with a processing speed of
   1.102 exaflops, or quintillion floating point operations per second (flops)
- HPC solutions can be deployed on-premise, at the edge, or even in the cloud

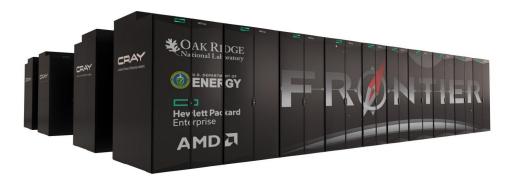

# **Top 500**

| Rank | System                                                                                                    | Cores     | Rmax<br>(PFlop/s) | Rpeak<br>(PFlop/s) | Power<br>(kW) |
|------|----------------------------------------------------------------------------------------------------|-----------|-------------------|--------------------|---------------|
| 1    | Frontier - HPE Cray EX235a, AMD Optimized 3rd<br>Generation EPYC 64C 2GHz, AMD Instinct MI250X,<br>Slingshot-11, HPE<br>DOE/SC/Oak Ridge National Laboratory<br>United States      | 8,699,904 | 1,194.00          | 1,679.82           | 22,703        |
| 2    | Supercomputer Fugaku - Supercomputer Fugaku,<br>A64FX 48C 2.2GHz, Tofu interconnect D, Fujitsu<br>RIKEN Center for Computational Science<br>Japan                                  | 7,630,848 | 442.01            | 537.21             | 29,899        |
| 3    | LUMI - HPE Cray EX235a, AMD Optimized 3rd<br>Generation EPYC 64C 2GHz, AMD Instinct MI250X,<br>Slingshot-11, HPE<br>EuroHPC/CSC<br>Finland                                         | 2,220,288 | 309.10            | 428.70             | 6,016         |
| 4    | Leonardo - BullSequana XH2000, Xeon Platinum 8358<br>32C 2.6GHz, NVIDIA A100 SXM4 64 GB, Quad-rail NVIDIA<br>HDR100 Infiniband, Atos<br>EuroHPC/CINECA<br>Italy                    | 1,824,768 | 238.70            | 304.47             | 7,404         |
| 5    | Summit - IBM Power System AC922, IBM POWER9 22C<br>3.07GHz, NVIDIA Volta GV100, Dual-rail Mellanox EDR<br>Infiniband, IBM<br>DOE/SC/Oak Ridge National Laboratory<br>United States | 2,414,592 | 148.60            | 200.79             | 10,096        |

Source: https://www.top500.org/ 9

### **How does HPC work?**

- A standard computing system solves problems primarily using serial computing
- It divides the workload into a sequence of tasks, and then executes the tasks one after the other on the same processor
- In contrast, HPC leverages
  - Massively parallel computing
  - Compute clusters (also called HPC clusters)
  - High-performance components

### **How does HPC work?**

#### Massively parallel computing

• Parallel computing using tens of thousands to millions of cores

#### Compute clusters/HPC clusters

- Consists of multiple high-speed computer servers networked together
- The computers, called nodes, use either high-performance multi-core CPUs or, more likely today,
   GPUs (graphical processing units)
- Well suited for rigorous computations and graphics-intensive tasks

#### High-performance components

 Other computing resources in an HPC cluster - networking, memory, storage and file systems - are high-speed, high-throughput and low-latency components that can keep pace with the nodes and optimize the computing power and performance of the cluster

### **HPC:** Use cases

#### Al and ML

 HPC supports training deep neural networks, processing large datasets, and accelerating machine learning algorithms

#### Weather and Climate Modelling

 HPC is used to run complex atmospheric models, simulate weather patterns, and predict climate change phenomena

#### Engineering and Design Optimization

 HPC is employed to optimize engineering designs, analyze structural integrity, simulate fluid dynamics, and enhance product performance

#### Astrophysics and Cosmology

 HPC facilitates large-scale simulations of the universe, including galaxy formation, stellar evolution, and gravitational wave analysis

### **HPC:** Use cases

#### Drug Discovery and Molecular Dynamics

• HPC enables the simulation of drug interactions, protein folding, and molecular dynamics, aiding in the development of new pharmaceuticals.

#### Financial Modeling and Risk Analysis

- HPC helps in analyzing complex financial models, running Monte Carlo simulations, and assessing investment risks.
- And many more...

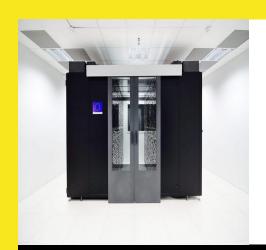

# **Introducing Nautilus**

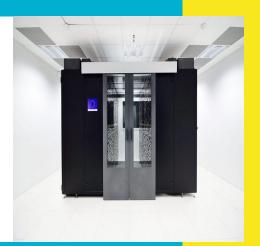

### **Nautilus Cluster**

- Nautilus is the fictional submarine belonging to Captain Nemo featured in Jules Verne's novels Twenty Thousand Leagues Under the Seas (1870) and The Mysterious Island (1874).
- Verne took the name "Nautilus" from one of the earliest successful submarines, built in 1800 by Robert Fulton, who also invented the first commercially successful steamboat.

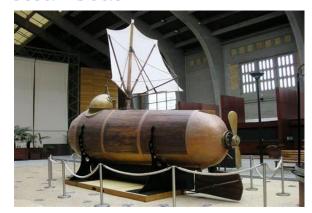

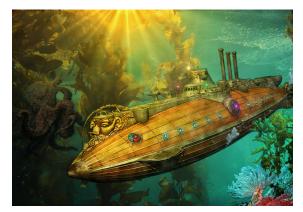

### **Nautilus Architecture**

- Nautilus has 3 main components:
  - Set of nodes communicating with each other
  - Fast interconnect using Infiniband 100 Gb/s technology with high bandwidth and low latency
  - Shared Storage (scratch) 427 TB (IBM/Spectrum Scale- GPFS)

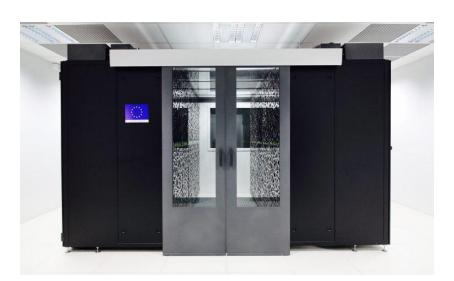

### **Nautilus Architecture**

#### Each node consists

- Red Hat Operating System (RHEL 8.7)
- 2 AMD EPYC 9474F processors @3.6GHz (4.1GHz Max) with 48 CPU cores
- TDP (Thermal Design Power)/Power Consumption: 360W
- 384 GB RAM

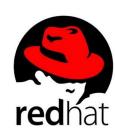

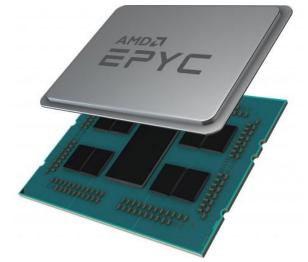

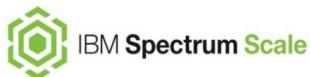

# Nautilus Architecture

| #Computing nodes         | Processor and Speed                                                                       | RAM    | #Cores |
|--------------------------|-------------------------------------------------------------------------------------------|--------|--------|
| <b>40</b> cnode[301-340] | BullSequana X440 (2 AMD EPYC 9474@3.6GHz 48c)                                             | 384 GB | 3840   |
| <b>8</b> cnode[701-708]  | BullSequana X440 (2 AMD EPYC 9474@3.6GHz 48c)                                             | 768 GB | 768    |
| <b>4</b> visu[1-4]       | BullSequana X450 (2 AMD EPYC 9474@3.6GHz 48c) with Nvidia A40 (48G) 2 GPUs per node       | 768 GB | 384    |
| <b>4</b> gnode[1-4]      | 4 BullSequana X410 (2 AMD EPYC 9474@3.6GHz<br>48c) with Nvidia A100 (80G) 4 GPUs per node | 768 GB | 384    |

Is NOT like this...

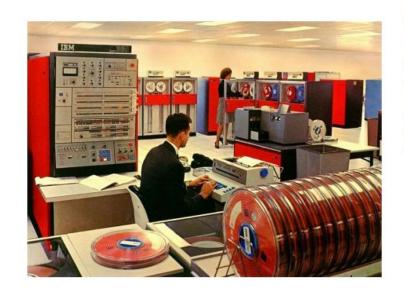

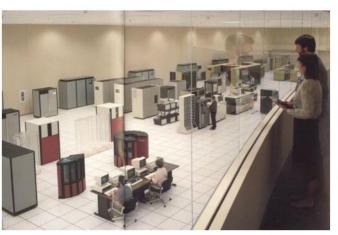

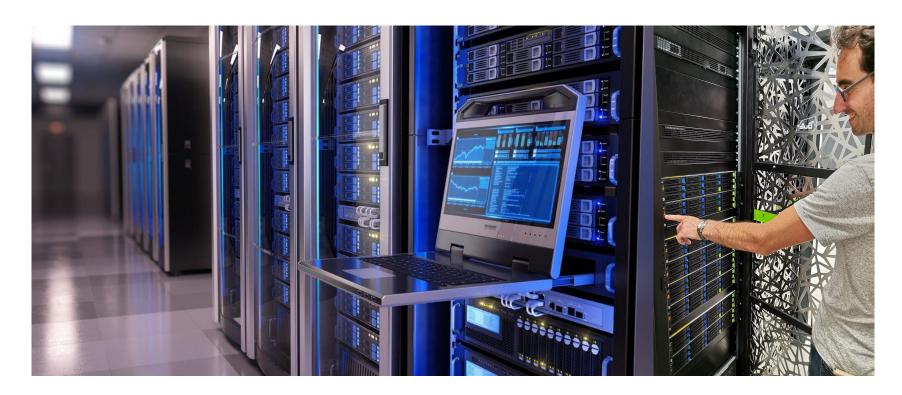

· Status page ..... https://ckc.glicid.fr |imir@ec-nantes.fr@nautilus-devel-001 ~l\$ | jmir@ec-nantes.fr@nautilus-devel-001:~

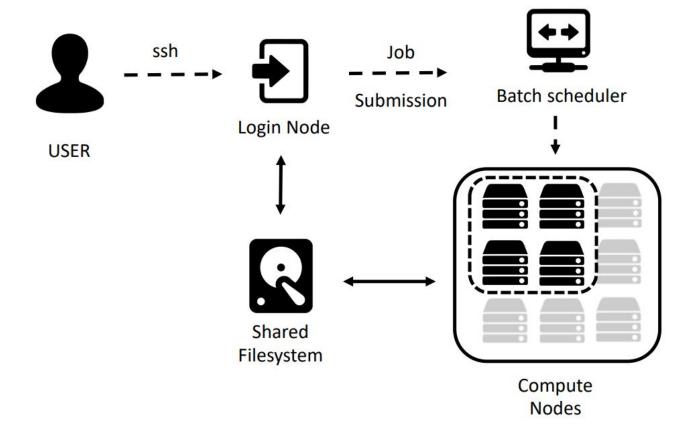

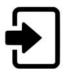

#### Login node(s)

- Editing and transferring files
- Compile programs
- Prepare simulations

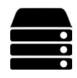

#### Compute nodes

- Multicore nodes
- Large memories
- High-speed interconnections

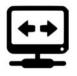

#### **Batch scheduler**

- Resource allocation
- Job queueing
- Accounting and

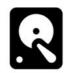

#### File system

- Parallel FS
- Efficient I/O
- Node local disks

## **Getting Started with GLiCID**

## **Prerequisites**

- macOS
  - Terminal (pre-installed)
- Windows
  - MobaXterm
  - PowerShell
- Linux
  - You are already well equipped :)

#### LINUX COMMAND LINE

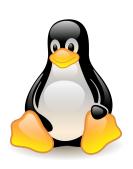

### **Linux Command Line - Brief History**

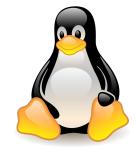

- One of the earliest operating systems was called **Unix**
- Designed to run as a multi-user system on mainframe computers
- Users connecting to it remotely via individual terminals
- Terminals were pretty basic: just a keyboard and screen
- Send keystrokes to the server and display any data they received on the screen
- No mouse, no fancy graphics, not even any choice of colour
- Everything was sent as text, and received as text
- Programs that ran on the mainframe had to produce text as an output and accept text as an input

# **Linux Command Line - Brief History**

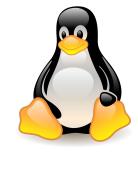

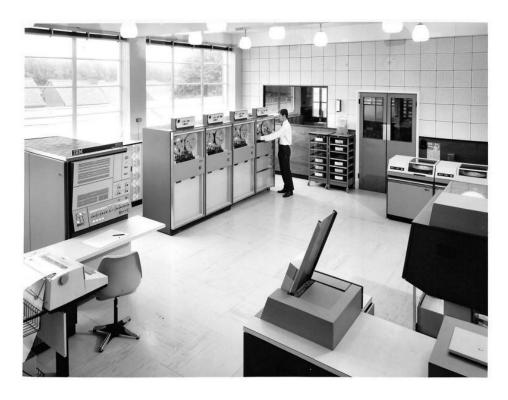

IBM Mainframe, Late 1960's/Early 1970's

### **Linux Command Line - Brief History**

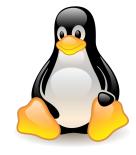

- Linux is a sort-of-descendant of Unix
- The core part of Linux is designed to behave similarly to a Unix system
- Most of the old shells and other text-based programs run on it quite happily
- Most of the <u>Top 500</u> supercomputers use Linux

### What's A Command Line?

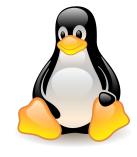

- The Linux command line is a text interface to your computer
- Often referred to as **shell, terminal, console, prompt** or various other names
- It can give the appearance of being complex and confusing to use
- But it is not so scary as it looks
- You just need to memorize a few basic commands

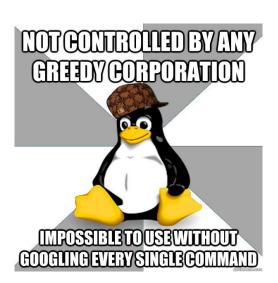

Launch the Terminal

```
jmir@pc-ici02: ~
jmir@pc-ici02:~$
```

Structure of a linux commands

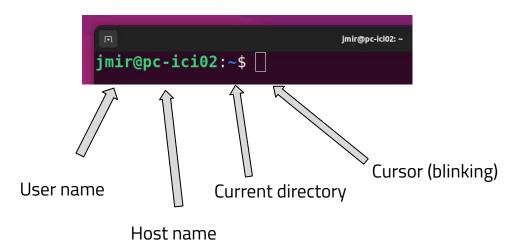

The system is ready to accept commands

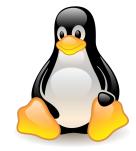

Structure of a linux commands (in Nautilus)

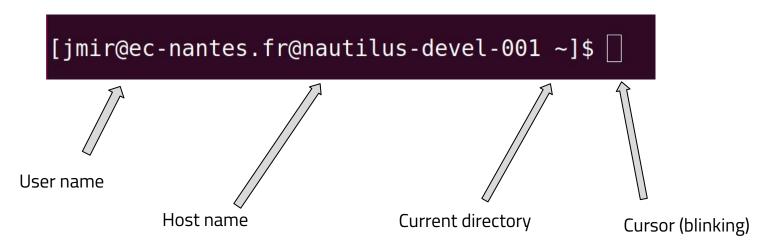

The system is ready to accept commands

| Command                 | Syntax | Description                                          |
|-------------------------|--------|------------------------------------------------------|
| Print Working Directory | pwd    | Print present working directory                      |
| List                    | ls     | List files and directories at path                   |
| Change directory        | cd     | Change current directory                             |
| Make directory          | mkdir  | Create new directory                                 |
| Create empty file       | touch  | Create new file or update timestamp                  |
| Move                    | mv     | Move or rename files and directories                 |
| Сору                    | ср     | Copy files or directories from source to destination |
| Remove                  | rm     | Remove files                                         |
| Text editor             | vim    | Vim is a highly configurable text editor             |

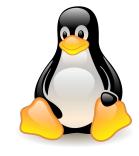

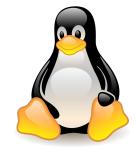

| Command                 | Syntax | Description                     |
|-------------------------|--------|---------------------------------|
| Print Working Directory | pwd    | Print present working directory |

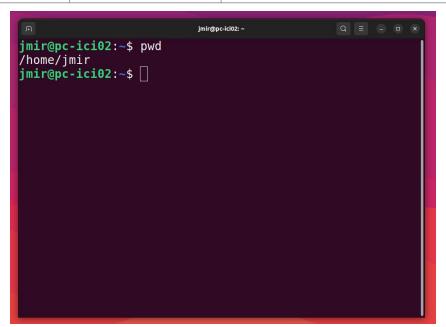

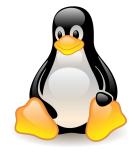

| Command | Syntax | Description                        |
|---------|--------|------------------------------------|
| List    | ls     | List files and directories at path |

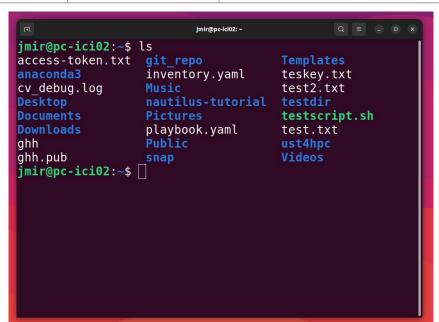

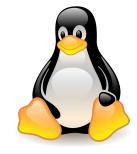

| Command          | Syntax | Description              |
|------------------|--------|--------------------------|
| Change directory | cd     | Change current directory |

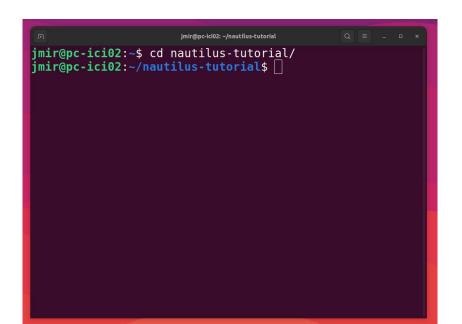

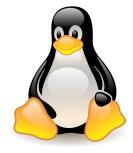

| Command        | Syntax | Description          |
|----------------|--------|----------------------|
| Make directory | mkdir  | Create new directory |

```
jmir@pc-ici02: ~/nautilus-tutorial
jmir@pc-ici02:~/nautilus-tutorial$ ls
cheat-sheet
jmir@pc-ici02:~/nautilus-tutorial$ mkdir test-dir
jmir@pc-ici02:~/nautilus-tutorial$ ls
cheat-sheet test-dir
jmir@pc-ici02:~/nautilus-tutorial$ |
```

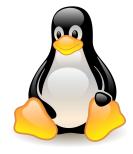

| Command           | Syntax | Description                         |
|-------------------|--------|-------------------------------------|
| Create empty file | touch  | Create new file or update timestamp |

```
jmir@pc-ici02: ~/nautilus-tutorial
jmir@pc-ici02:~/nautilus-tutorial$ touch test-file
jmir@pc-ici02:~/nautilus-tutorial$ ls
cheat-sheet test-dir test-file
jmir@pc-ici02:~/nautilus-tutorial$ [
```

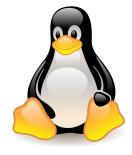

| Command | Syntax | Description                          |
|---------|--------|--------------------------------------|
| Move    | mv     | Move or rename files and directories |

```
jmir@pc-ici02: ~/nautilus-tutorial/cheat-sheet
jmir@pc-ici02:~/nautilus-tutorial$ ls
cheat-sheet test-dir
jmir@pc-ici02:~/nautilus-tutorial$ mv test-dir/ cheat-sheet/
jmir@pc-ici02:~/nautilus-tutorial$ ls
cheat-sheet
jmir@pc-ici02:~/nautilus-tutorial$ cd cheat-sheet/
jmir@pc-ici02:~/nautilus-tutorial/cheat-sheet$ ls
test-dir test-file
jmir@pc-ici02:~/nautilus-tutorial/cheat-sheet$
```

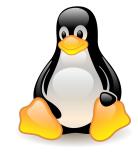

| Command | Syntax | Description                                          |
|---------|--------|------------------------------------------------------|
| сору    | ср     | Copy files or directories from source to destination |

```
jmir@pc-ici02: ~/nautilus-tutorial/cheat-sheet
jmir@pc-ici02:~/nautilus-tutorial$ ls
cheat-sheet test-file
jmir@pc-ici02:~/nautilus-tutorial$ cp test-file cheat-sheet/
jmir@pc-ici02:~/nautilus-tutorial$ cd cheat-sheet/
jmir@pc-ici02:~/nautilus-tutorial/cheat-sheet$ ls
test-dir test-file
jmir@pc-ici02:~/nautilus-tutorial/cheat-sheet$
```

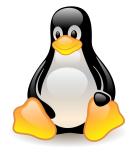

| Command | Syntax | Description  |
|---------|--------|--------------|
| Remove  | rm     | Remove files |

```
jmir@pc-ici02: ~/nautilus-tutorial/cheat-sheet
jmir@pc-ici02:~/nautilus-tutorial/cheat-sheet$ ls
test-dir test-file
jmir@pc-ici02:~/nautilus-tutorial/cheat-sheet$ rm test-file
jmir@pc-ici02:~/nautilus-tutorial/cheat-sheet$ ls
test-dir
jmir@pc-ici02:~/nautilus-tutorial/cheat-sheet$
```

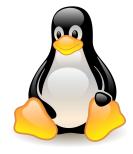

| Command     | Syntax | Description                              |
|-------------|--------|------------------------------------------|
| Text editor | vim    | Vim is a highly configurable text editor |

```
jmir@pc-ici02: ~/nautilus-tutorial
#!/bin/bash
mkdir new-dir && cd new-dir
echo "Ciao"
```

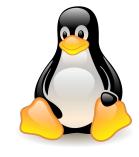

| Command      | Syntax | Description                              |
|--------------|--------|------------------------------------------|
| Linux editor | vim    | Vim is a highly configurable text editor |

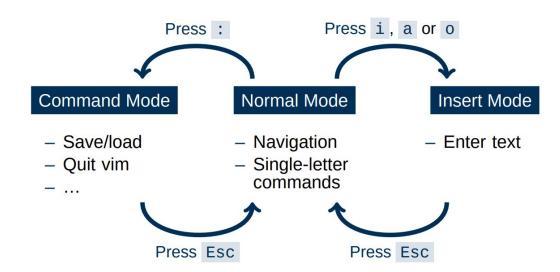

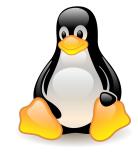

| Command     | Syntax | Description                        |
|-------------|--------|------------------------------------|
| Text editor | nano   | Comparatively easier (Ctrl+Option) |

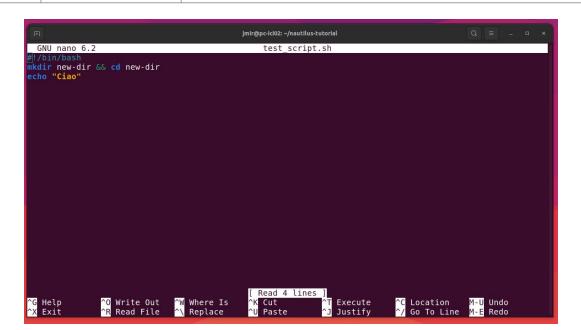

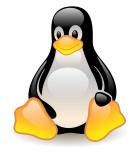

| Command     | Syntax | Description                          |
|-------------|--------|--------------------------------------|
| User Manual | man    | Displays whole manual of the command |

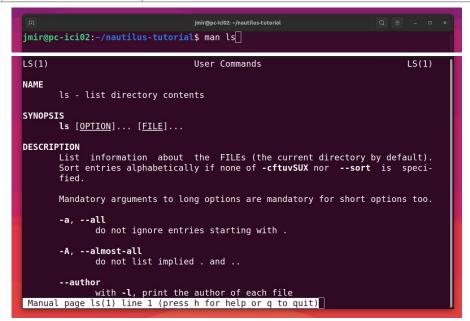

# **Basic Linux Commands - File Management**

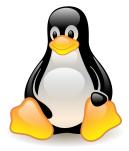

### Path to folders and files

Relative Path

Absolute path

```
jmir@pc-ici02: ~/nautilus-tutorial/test-dir/
jmir@pc-ici02: ~/nautilus-tutorial/test-dir/
jmir@pc-ici02: ~/nautilus-tutorial/test-dir$
```

### **Basic Linux Commands - File Management**

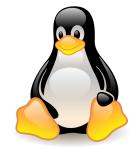

Local to Remote

scp <file\_name> nautilus:/scratch/users/<username>

```
jmir@pc-ici02:-/nautilus-tutorial

jmir@pc-ici02:-/nautilus-tutorial

jmir@pc-ici02:-/nautilus-tutorial

jmir@pc-ici02:-/nautilus-tutorial

jmir@pc-ici02:-/nautilus-tutorial
```

• Remote to Local

scp nautilus:/scratch/users/<username>/<file\_name> /<local\_path>

```
jmir@pc-ici02:~/nautilus-tutorial
jmir@pc-ici02:~/nautilus-tutorial$ scp nautilus:/scratch/users/jmir@ec-nantes.fr/filename /home/jmir
```

# **Basic Linux Commands - Large Files**

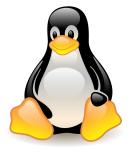

Compress

```
$ tar -czvf <folder_name.tar.gz> <foldername>
```

• Decompress

```
$ tar -xzvf <folder_name.tar.gz>
```

# **Basic Linux Commands - File Management**

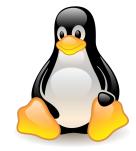

Local to Remote

```
$ scp -r folder_name nautilus:/scratch/users/username
```

Remote to Local

```
$ scp -r nautilus:/scratch/users/username/folder_name /local_location
```

Note: Run both commands from the local machine.

### **Basic Linux Commands - Bash Scripting**

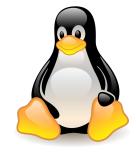

- What if we want to run many bash commands?
- ... maybe in a workflow???
- Important part of process automation in Linux
- Plain text file that contains a series of commands
- Any command you run on the command line can be put in a script and vice-versa
- Executed like a program

### **Basic Linux Commands - Bash Scripting**

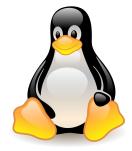

Simple bash script

```
#!/bin/bash
mkdir test-dir && cd test-dir
echo "Ciao"
```

- Save as test\_script.sh
- To execute ./test\_script.sh

### **File Permissions**

### chmod u+x <filename>

```
jmir@pc-ici02: ~/nautilus-tutorial
jmir@pc-ici02:~/nautilus-tutorial$ touch test script.sh
jmir@pc-ici02:~/nautilus-tutorial$ vi test script.sh
jmir@pc-ici02:~/nautilus-tutorial$ ./test script.sh
bash: ./test script.sh: Permission denied
jmir@pc-ici02:~/nautilus-tutorial$ chmod u+x test script.sh
jmir@pc-ici02:~/nautilus-tutorial$ ./test script.sh
Ciao
jmir@pc-ici02:~/nautilus-tutorial$ ls
cheat-sheet new-dir python pytorch geometric test-dir test script.sh
jmir@pc-ici02:~/nautilus-tutorial$ [
```

# **SSH CONNECTIONS**

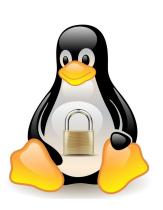

# What is SSH Key?

- SSH is a secure shell (terminal) connection to another computer
- You connect from your computer to the LOGIN NODE
- Security is given by public/private keys
- A connection to the supercomputer needs a
  - Key,
  - Configuration,
  - Key/IP address known to the supercomputer

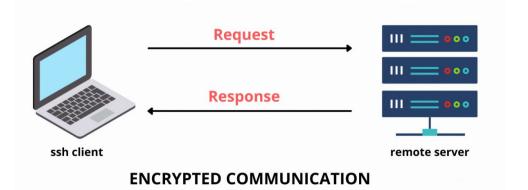

# **How to access GLiCID cluster?**

- Create an account on <a href="https://clam.glicid.fr">https://clam.glicid.fr</a>
- Account validation by an administrator
- User uploads SSH key to CLAM portal (in profile's SSH Access tab)
- SSH connection configuration on local PC

### How to configure SSH connection?

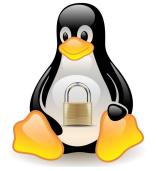

Generate SSH key and copy the public key (id\_ed25519.pub)

```
jmir@pc-ici02:~$ ssh-keygen -t ed25519
Generating public/private ed25519 key pair.
Enter file in which to save the key (/home/jmir/.ssh/id_ed25519): y

jmir@pc-ici02:~/.ssh$ cat id_ed25519.pub
ssh-ed25519 AAAAC3NzaC1lZDI1NTE5AAAAID7Tm0MUiYv62VbE/uyk1Gcan9Wfu1IEsg7sBX8
R6Fjw junaid.mir@ec-nanes.fr
jmir@pc-ici02:~/.ssh$
```

### **How to configure SSH connection?**

Upload this SSH key to the CLAM

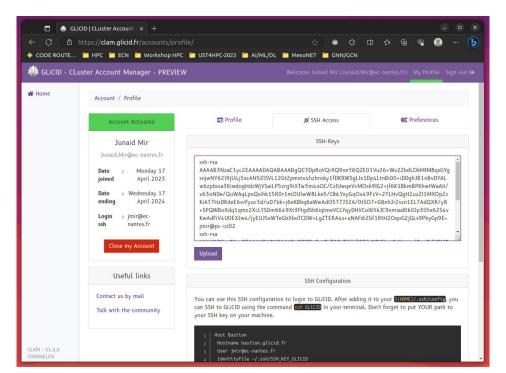

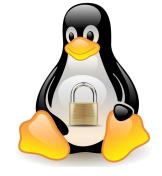

### How to configure SSH connection?

- Copy Contents to the config file and save it
- Replace <my\_username> with your username

```
jmir@pc-ici02:~/.ssh$ cat config
Host Bastion
        Hostname bastion.glicid.fr
        User jmir@ec-nantes.fr
        IdentityFile ~/.ssh/id ed25519
        ForwardAgent yes
Host glicid
        Hostname login-001.glicid.fr
        User jmir@ec-nantes.fr
        ProxyJump Bastion
        IdentityFile ~/.ssh/id ed25519
Host nautilus
        Hostname nautilus-devel-001.nautilus.intra.glicid.fr
        User jmir@ec-nantes.fr
        ProxyJump glicid
        IdentityFile ~/.ssh/id ed25519
```

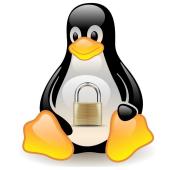

- Login using SSH by typing this command in the terminal
  - ssh glicid and then press <Enter>

```
jmir@pc-ici02:~/.ssh$ ssh glicid
The authenticity of host 'bastion.glicid.fr (194.167.60.10)' can't be established.
ED25519 key fingerprint is SHA256:0Szy+0r30Rkizt8TXgKeLqD4qRn8Xq+0YmEE4EsfqrU.
This key is not known by any other names
Are you sure you want to continue connecting (yes/no/[fingerprint])? yes
Warning: Permanently added 'bastion.glicid.fr' (ED25519) to the list of known hosts.
The authenticity of host 'login-001.qlicid.fr (<no hostip for proxy command>)' can't be established.
ED25519 key fingerprint is SHA256:OSzv+Or3ORkizt8TXqKeLqD4qRn8Xq+OYmEE4EsfqrU.
This host key is known by the following other names/addresses:
    ~/.ssh/known hosts:1: [hashed name]
Are you sure you want to continue connecting (yes/no/[fingerprint])? yes
Warning: Permanently added 'login-001.glicid.fr' (ED25519) to the list of known hosts.
Last login: Wed Nov 29 14:07:00 2023 from 194.167.60.12
jmir@ec-nantes.fr@guix-devel-001 ~$ ls
env.yml KEYS ml-container test-containers TP ContainerWorkshop wget-log wget-log.1
jmir@ec-nantes.fr@quix-devel-001 ~$
```

- Login directly to nautilus
  - ssh nautilus and then press <Enter>

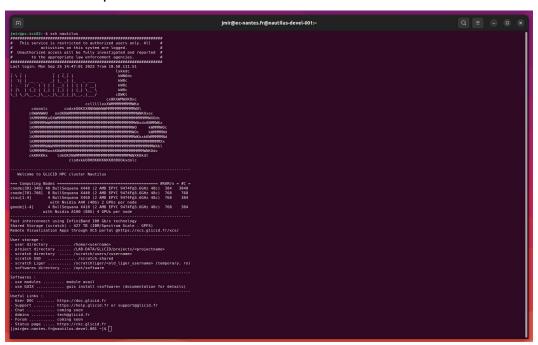

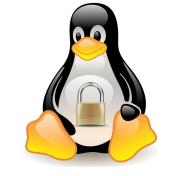

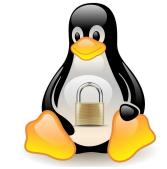

- Switch from glicid to nautilus
  - ssh nautilus-devel-001 and then press <Enter>
  - It will not work but ask for a password

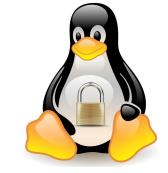

- Switch from glicid to nautilus
  - To switch to nautilus, set-up authorized\_keys
  - cd ~/.ssh after logging in to glicid
  - Either generate a new key or copy the private key id\_ed2259 (which is not a good idea)

```
jmir@ec-nantes.fr@guix-devel-001 ~/.ssh$ ssh-keygen -t ed25519
Generating public/private ed25519 key pair.
Enter file in which to save the key (/home/jmir@ec-nantes.fr/.ssh/id ed25519):
Enter passphrase (empty for no passphrase):
Enter same passphrase again:
Your identification has been saved in /home/jmir@ec-nantes.fr/.ssh/id ed25519
Your public key has been saved in /home/jmir@ec-nantes.fr/.ssh/id ed25519.pub
The key fingerprint is:
SHA256:7bx0Ee+80Lh9ykhp3/5DGxRPzPXa5DkJqQodBSU6/L0 jmir@ec-nantes.fr@guix-devel-001.waves.intra.glicid.f
The key's randomart image is:
+--[ED25519 256]--+
        .Sooo. 0+0
         .o.B. o.
          .XE+ . o
          + 0 0.0
          .= *+0.0
imir@ec-nantes.fr@guix-devel-001 ~/.ssh$ ls
id ed25519 id ed25519.pub known hosts known hosts.old
jmir@ec-nantes.fr@quix-devel-001 ~/.ssh$ cat id ed25519.pub > authorized keys
jmir@ec-nantes.fr@quix-devel-001 ~/.ssh$ ls
authorized keys id ed25519 id ed25519.pub known hosts known hosts.old
jmir@ec-nantes.fr@guix-devel-001 ~/.ssh$ ssh nautilus-devel-001
```

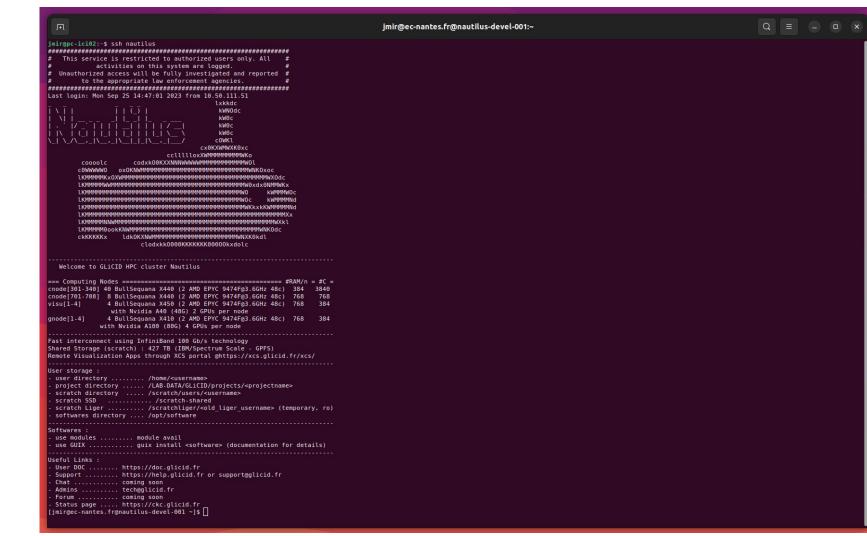

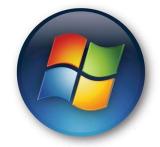

- On Windows
  - Use MobaXTerm
  - Install MobaXterm (Free version) <a href="https://mobaxterm.mobatek.net/download.html">https://mobaxterm.mobatek.net/download.html</a>

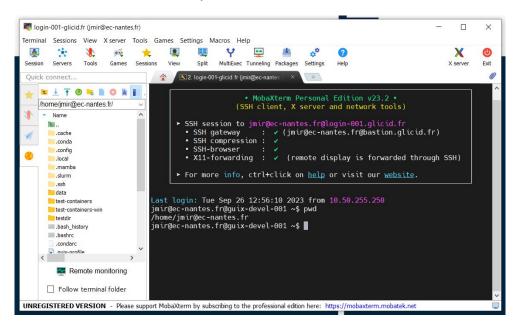

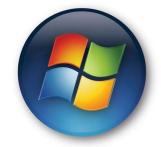

- Open Windows PowerShell
  - Run ssh-keygen (Preferably use ed\_25519)
  - Save it in C:\Users\username\.ssh\id\_rsa (normally it will be automatic)
  - Don't enter any passwords just press enter (easier)
  - You'll find two files
    - id\_rsa.pub and id\_rsa.pkk
  - Create an account on <a href="https://glicid.clam.fr">https://glicid.clam.fr</a> and upload the public key(id\_rsa.pub) (remove spaces if any)(be careful, don't delete anything by mistake)

- Open MobaXterm
- On SSH, configure
  - Remote-host: login-001.glicid.fr
  - Username: <u>imir@ec-nantes.fr</u> (DON'T USE MINE)
  - Port: 22 (automatic)
  - Click Advanced SSH settings
  - Use private key (upload your private key)(id\_rsa.pkk)
  - Go to Network Settings -> SSH gateway (jump host)
    - Gateway host: bastion.glicid.fr
    - Username: <u>imir@ec-nantes.fr</u> (DON'T USE MINE)
    - Port:22
    - Use SSH key -> upload private key (id\_rsa.pkk)
    - Click OKAY
  - Click OKAY in Session Settings
  - o Double click OR right click and execute a session
  - You'll be logged in.
  - To exit -> Either write exit in the terminal and press enter or click on the exit option.
- Be careful: Everything is case-sensitive and don't use MobaXterm for key generation

Open PowerShell

ssh-keygen

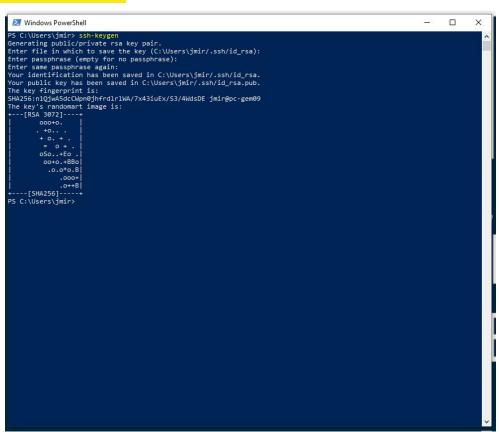

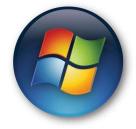

- Keys generated
  - Private key
  - Public key

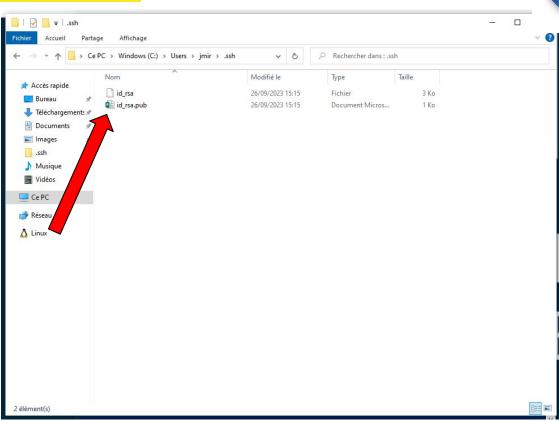

- Open a session
- Configure SSH

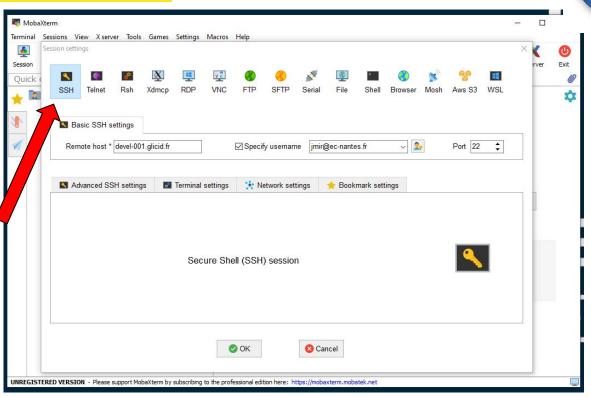

- Advanced SSH
  - Upload id\_rsa

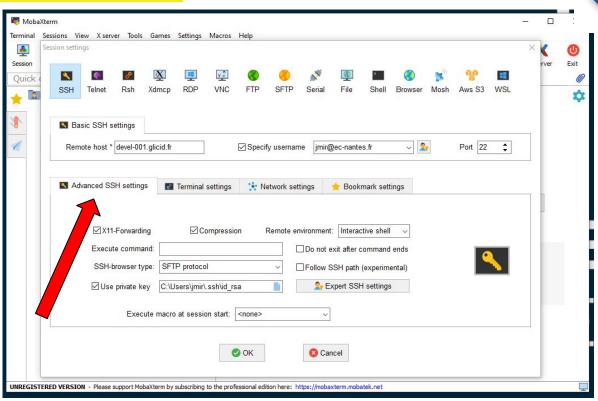

SSH Gateway

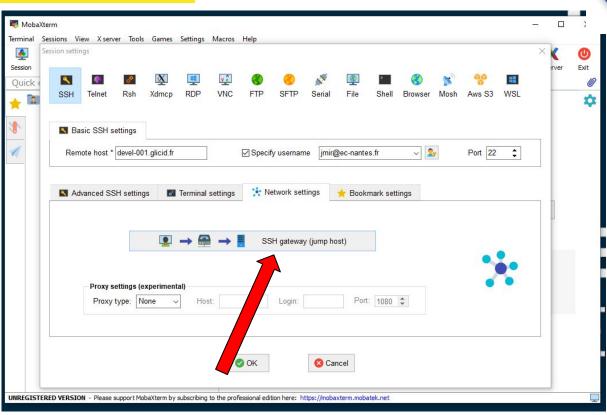

- SSH Gateway
  - Upload id\_rsa

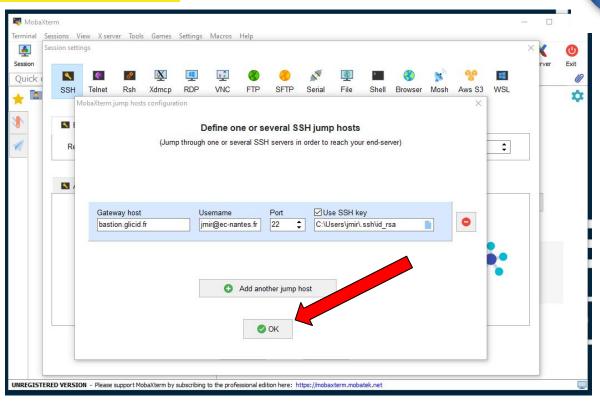

Execute Session

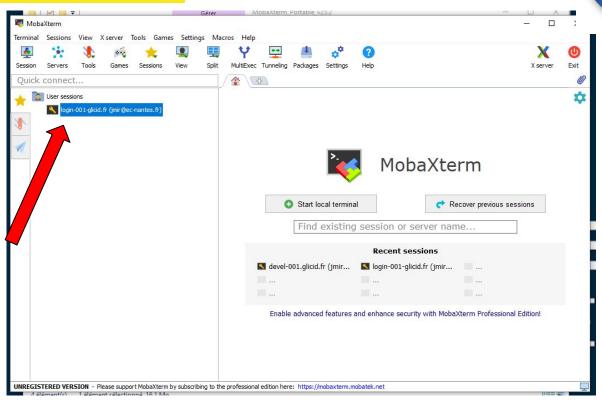

Here you go...

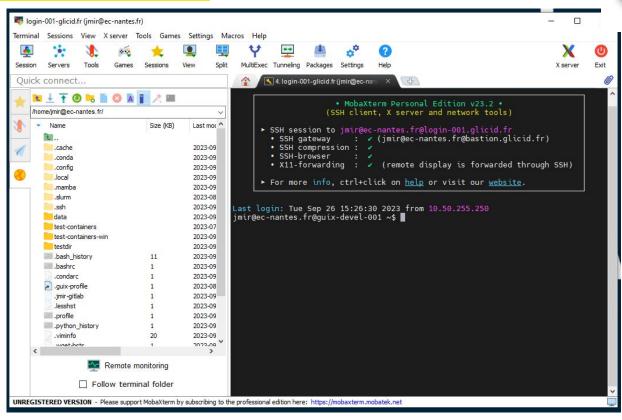

### **WINDOWS: File Management**

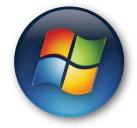

#### File Management

- Just drag and drop
- Or using upload option
- Inside the terminal, it's Unix
- o So if you didn't pay interest in the command line session :(

## **Get Your Hands Dirty**

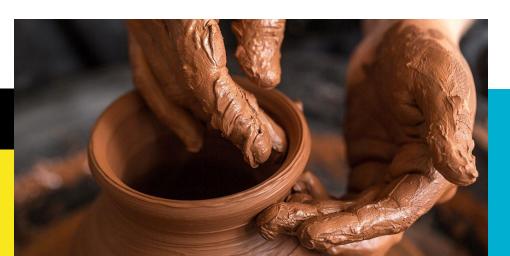

## **SLURM** Workload Manager Slurm

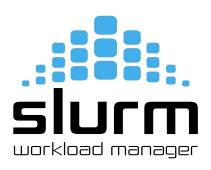

#### **You submit jobs**

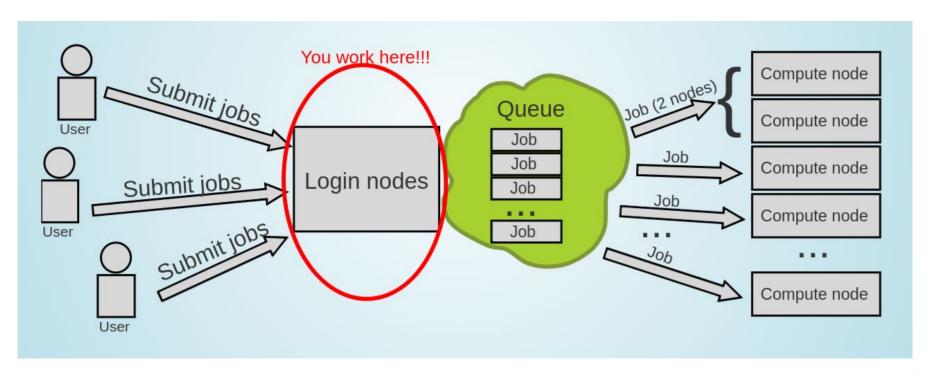

#### But you don't use the whole Supercomputer

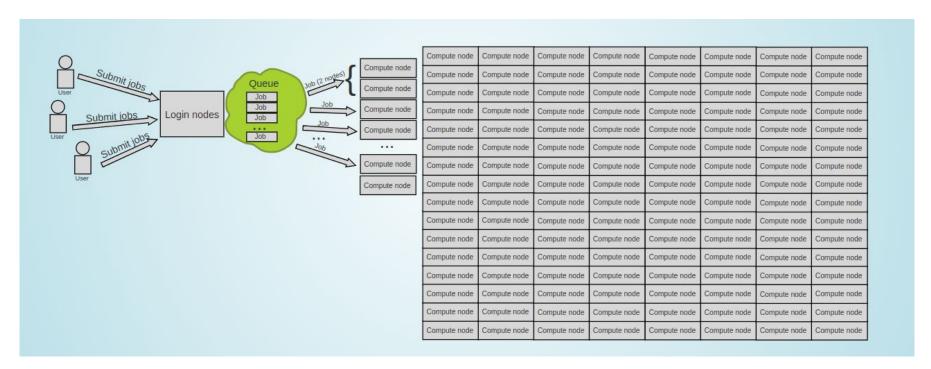

#### There are many more users

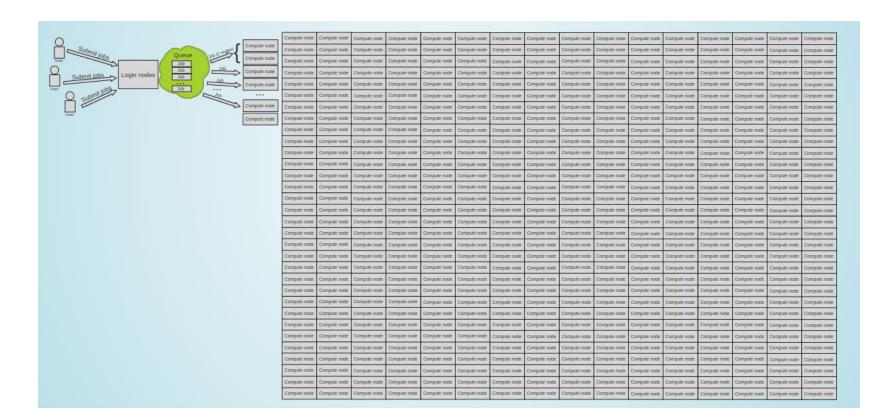

#### Enter the queue, and wait

- Your job(s) enter the queue,
   and wait for its turn
- When there are enough resources for that job, it runs

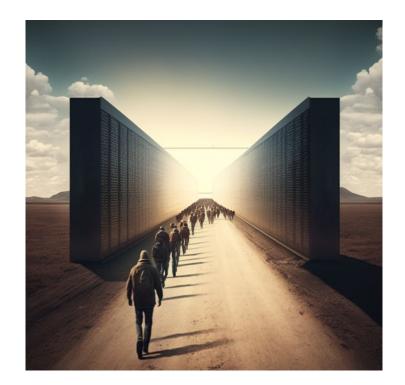

#### Results

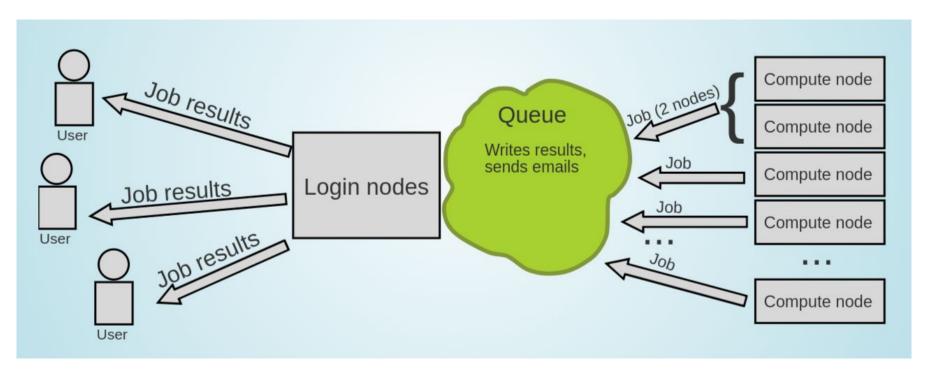

#### This it how it works

- User submits jobs
- Job enters the queue
- When it can, it runs
- Sends results back to user

- CAUTION
- Login nodes are for submitting jobs, move files, compile, etc.
- NOT FOR TRAINING NEURAL NETS

#### Who will manage this workload?

- Need software that will distribute the jobs appropriately and manage the resources
- Keeps track of what nodes are busy/available, and what jobs are queued or running
- Tells the resource manager when to run which job on the available resources

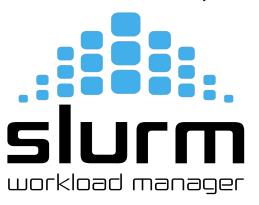

#### **SLURM - Workload Manager**

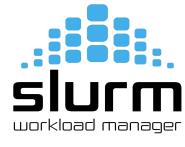

- Simple Linux Utility for Resource Management (SLURM)
- Open source, fault-tolerant, and highly scalable cluster management and job scheduling system for large and small Linux clusters
- It has centralized manager, slurmctld, to monitor resources and work

• Each compute node has a **slurmd daemon**, which can be compared to a remote shell: it waits for work, executes that work, returns status, and waits for more

work.

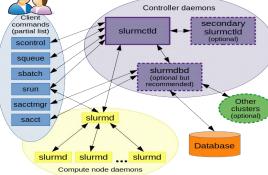

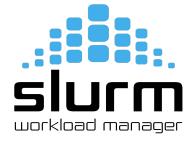

| Command | Syntax                                              | Description                                           |
|---------|-----------------------------------------------------|-------------------------------------------------------|
| sbatch  | sbatch <job_id></job_id>                            | To submit job script for later execution (batch mode) |
| sinfo   | sinfo                                               | Get information about available nodes                 |
| squeue  | squeue -u                                           | Show information about jobs                           |
| scancel | scancel <job-id></job-id>                           | To terminate queued or running jobs                   |
| srun    | srun<br><resource-parameters></resource-parameters> | To run jobs interactively                             |
| sacct   | sacct                                               | Show information about current and previous jobs      |

To submit a job

sbatch job.slurm

```
jmir@ec-nantes.fr@nautilus-devel-001:/scratch/users/jmir@ec-nantes.fr/nautilus-tutorial
[jmir@ec-nantes.fr@nautilus-devel-001 nautilus-tutorial]$ ls
cuda-script.sh job.slurm numpy-arrays.py pytjob.sh pytorch-tensors.py script.py submit.sh [jmir@ec-nantes.fr@nautilus-devel-001 nautilus-tutorial]$ sbatch job.slurm
Submitted batch job 125254 on cluster waves
[jmir@ec-nantes.fr@nautilus-devel-001 nautilus-tutorial]$
```

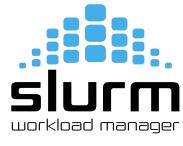

Get information about available nodes.

sinfo

```
imir@ec-nantes.fr@nautilus-devel-001:~
[jmir@ec-nantes.fr@nautilus-devel-001 ~]$ sinfo
CLUSTER: nautilus
PARTITION AVAIL TIMELIMIT NODES STATE NODELIST
                                 1 inval cnode339
standard
                  infinite
                                    down* cnode[323,329]
standard
                  infinite
                                10 drain cnode[302-308,337-338,340]
                  infinite
standard
                                      mix cnode310
standard
                  infinite
                                    alloc cnode[301,309]
                                    idle cnode[312-322,325-328,330-336]
standard
                  infinite
standard
                  infinite
                                     down cnode[311,324]
                  infinite
                                    drain cnode[703-704]
biamem
                                    alloc cnode[701-702,706]
bigmem
                  infinite
bigmem
                                     idle cnode[705,707-708]
                  infinite
                                     mix gnode[1-4]
                  infinite
                  infinite
                                   alloc visu1
visu
                  infinite
                                     idle visu[2-4]
all*
                  infinite
                                    inval cnode339
all*
all*
all*
                  infinite
                                   down* cnode[323,329]
                                12 drain cnode[302-308,337-338,340,703-704]
                  infinite
                  infinite
                                      mix cnode310, gnode[1-4]
                  infinite
                                6 alloc cnode[301,309,701-702,706],visu1
all*
                  infinite
                                     idle cnode[312-322,325-328,330-336,705,707-708],visu[2-4]
                  infinite
                                     down cnode[311,324]
CLUSTER: waves
PARTITION AVAIL
                 TIMELIMIT NODES STATE NODELIST
all*
                   9:00:00
                                     unk* budbud018
all*
                   9:00:00
                                      mix budbud020
all*
                   9:00:00
                                     idle budbud[014-017,019,021-022]
             up 4-04:00:00
                                      mix budbud020
                                     idle budbud[021-022]
[imir@ec-nantes.fr@nautilus-devel-001 ~]$ [
```

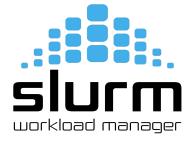

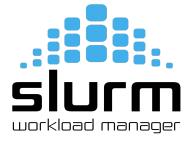

To check Priority and MaxWall Time

sacctmgr show qos format="name%20,priority,MaxJobsPerUser,MaxWall"

```
[jmir@ec-nantes.fr@nautilus-devel-001 nautilus-tutorial]$ sacctmgr show qos format="name%20,priority,MaxJobsPerUser,MaxWall"
              short
             medium
          unlimited
                            10
           priority
[jmir@ec-nantes.fr@nautilus-devel-001 nautilus-tutorial]$ 🗌
```

Submit your slurm script

sbatch -M nautilus -p standard -qos=short <script-name>.slurm

```
jmir@ec-nantes.fr@nautilus-devel-001:/scratch/users/jmir@ec-nantes.fr/nautilus-tutorial
[jmir@ec-nantes.fr@nautilus-devel-001 nautilus-tutorial]$ ls
myscript.slurm python test
[jmir@ec-nantes.fr@nautilus-devel-001 nautilus-tutorial]$ sbatch -M nautilus -gos=short myscript.slurm
Submitted batch job 437079 on cluster nautilus
[jmir@ec-nantes.fr@nautilus-devel-001 nautilus-tutorial]$ ls
myscript.slurm python test slurm-437079.out test dir
[jmir@ec-nantes.fr@nautilus-devel-001 nautilus-tutorial]$
```

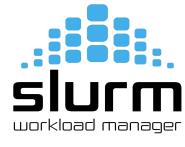

#### Slurm - Batch Script

## SIUCM workload manager

#### Sample script to run python code using conda environment

```
#!/bin/bash
#SBATCH --job-name=myjob
                                 # create a short name for your job
#SBATCH --nodes=1
                                 # node count
#SBATCH --ntasks=1
                                 # total number of tasks across all nodes
#SBATCH --cpus-per-task=1
                                 # cpu-cores per task
#SBATCH --mem-per-cpu=2G
                                 # memory per cpu-core
#SBATCH --gres=gpu:4
                                 # number of gpus per node
#SBATCH --time=00:05:00
                                 # total run time limit (HH:MM:SS)
cd /scratch/user/<username>
                                 # go to your working directory / optional
hostname
python myscript.py
```

#### **Software Modules**

#### **Software Modules**

#### Modules

- Lot of useful software packages
- Different versions
- Maintained by experts
- Optimized for the architecture
- Users cannot install a module
- Have to request the administrator

## **How to use Modules?**

#### Useful commands

| Command                                                      | Description                           |
|--------------------------------------------------------------|---------------------------------------|
| module avail                                                 | List modules                          |
| <pre>module avail <package_name></package_name></pre>        | List all installed versions of python |
| module load <package_name></package_name>                    | Load the default python version       |
| <pre>module load <pakage_name 3.11.5=""></pakage_name></pre> | Load a specific version of python     |
| module unload <package_name></package_name>                  | Unload python                         |
| module list                                                  | List currently loaded modules         |

#### **How to use Modules?**

\$module avail

```
jmir@ec-nantes.fr@nautilus-devel-001:~
[imir@ec-nantes.fr@nautilus-devel-001 ~1$ module avail
 ------/usr/share/Modules/modulefiles/applications
castem/2021 castem/2023 gaussian/g16-revA01 hyperworks/2022.2 lammps/15Jun2023 turbomole/7.41
                         ------/usr/share/Modules/modulefiles/libraries
aocl-blis/4.0
                                 intel/ccl/2021.9.0
                                                           intel/dpl/latest
                                                                                          intel/mkl32/2023.1.0
boost/1.82.0 gnu
                                 intel/ccl/latest
                                                           intel/intel ipp ia32/2021.8.0
                                                                                          intel/mkl32/latest
                                 intel/dnnl-cpu-gomp/2023.1.0 intel/intel ipp ia32/latest
cuda/12.2.0 535.54.03
                                                                                          intel/tbb/2021.9.0
                                                           intel/intel ipp intel64/2021.8.0
fftw/3.3.10 intel serial
                                 intel/dnnl-cpu-gomp/latest
                                                                                          intel/tbb/latest
fftw/3.3.10 intel serial sp
                                 intel/dnnl-cpu-iomp/2023.1.0 intel/intel ipp intel64/latest
                                                                                          intel/tbb32/2021.9.0
fftw/intelmpi/3.3.10 intel intelmpi
                                                           intel/intel ippcp ia32/2021.7.0
                                                                                          intel/tbb32/latest
                                 intel/dnnl-cpu-iomp/latest
fftw/omp/3.3.10 intel omp
                                 intel/dnnl-cpu-tbb/2023.1.0
                                                           intel/intel ippcp ia32/latest
                                                                                          libtool/2.4.6 gnu
gmsh/4.11.1 gnu
                                                           intel/intel ippcp intel64/2021.7.0 netcdf/c-4.9.2 gnu
                                 intel/dnnl-cpu-tbb/latest
hdf5/1.14.1-2 gnu
                                 intel/dnnl/2023.1.0
                                                           intel/intel ippcp intel64/latest
                                                                                          netcdf/f-4.6.1 qnu
hdf5/1.14.1-2 intel
                                 intel/dnnl/latest
                                                           intel/mkl/2023.1.0
                                                                                          rdma/46.0 gnu
hdf5/intelmpi/1.14.1-2 intel intelmpi intel/dpl/2022.1.0
                                                           intel/mkl/latest
                                                                                          ucx/1.14.1 anu
                  ------/usr/share/Modules/modulefiles/compilers
            intel/compiler-rt/2023.1.0
amd/4.0.0
                                      intel/compiler-rt32/latest intel/compiler32/2023.1.0 intel/icc/latest
cmake/3.26.4 intel/compiler-rt/latest
                                      intel/compiler/2023.1.0
                                                              intel/compiler32/latest
                                                                                     intel/icc32/2023.1.0
qcc/13.1.0
           intel/compiler-rt32/2023.1.0 intel/compiler/latest
                                                              intel/icc/2023.1.0
                                                                                     intel/icc32/latest
                                      quix/latest
                     intel/clck/latest
                                          intel/debugger/latest
                                                                    intel/dpct/latest
                                                                                            intel/inspector/latest intel/oclfpga/latest
intel/advisor/2023.1.0 intel/dal/2023.1.0
                                          intel/dev-utilities/2021.9.0 intel/init opencl/2023.1.0 intel/itac/2021.9.0
                                                                                                                 intel/vtune/2023.1.0
intel/advisor/latest
                    intel/dal/latest
                                          intel/dev-utilities/latest
                                                                    intel/init opencl/latest
                                                                                            intel/itac/latest
                                                                                                                 intel/vtune/latest
intel/clck/2021.7.3
                    intel/debugger/2023.1.0 intel/dpct/2023.1.0
                                                                    intel/inspector/2023.1.0
                                                                                            intel/oclfpga/2023.1.0
                                    intel/mpi/2021.9.0 intel/mpi/latest openmpi/ucx/4.1.5 gcc 8.5.0 ucx 1.14.1 rdma 46.0
[imir@ec-nantes.fr@nautilus-devel-001 ~]$ □
```

# Guix Package Manager

#### What is Guix?

Guix

- Package building system/Package manager
- Works on GNU/Linux
- Allows each user to manage his/her own packages
  - without root privilege
  - without interfering with other users
- Easy creation of isolated environments with designated packages
  - useful for per-project dependency management

#### **Guix Package Manager**

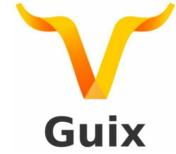

#### Useful commands

| Command                                               | Description                                         |
|-------------------------------------------------------|-----------------------------------------------------|
| guix pull                                             | You need to run this at least once(maybe weekly :p) |
| <pre>guix search <package_name></package_name></pre>  | Look for a package to install                       |
| <pre>guix install <package_name></package_name></pre> | To install a package                                |
| <pre>guix remove <package_name></package_name></pre>  | To remove a package                                 |
| guix package -l                                       | List of installed packages                          |

#### **How to use Guix?**

\$guix package -1

```
jmir@ec-nantes.fr@nautilus-devel-001:~
[jmir@ec-nantes.fr@nautilus-devel-001 ~]$ quix package -l
Generation 1
               août 01 2023 15:53:10
 graphviz
                       out
                                /qnu/store/8ljq5ipy0qs6w69rjiqz1lvf01zqzaxh-qraphviz-7.0.1
               7.0.1
Generation 2
                sept. 07 2023 16:33:51
+ python
               3.10.7 out
                                /qnu/store/3hnmbi6yyn06w4xz7wpsw5nzb12l6xjv-python-3.10.7
               sept. 20 2023 09:35:38
Generation 3
+ conda
               22.9.0 out
                                /gnu/store/gxrlqm3qqnz3jwz79kwl1125i3lhicb9-conda-22.9.0
Generation 4
                sept. 20 2023 09:37:35
                                /gnu/store/kz02cd8dcgmryb2fk3ylniky2z333yi2-python-numpy-1.23.2
+ python-numpy 1.23.2 out
Generation 5
               sept. 20 2023 10:10:55
Generation 6
                sept. 20 2023 11:52:44
                                        /qnu/store/pq68s6204m0sf7q085qa937wwc6nf65m-python-pandas-1.4.4
+ python-pandas
                       1.4.4 out
Generation 7
               sept. 20 2023 12:58:54
+ python-pytorch
                       1.13.1 out
                                        /qnu/store/icwxw62i5xpfdczv4sih0f58qvw9ah89-python-pytorch-1.13.1
Generation 8
               sept. 20 2023 15:25:47
+ python-numba 0.56.4 out
                                /qnu/store/llns1jkzdwsdvpclgkq37kqr7qp0vq4i-python-numba-0.56.4
Generation 9
               sept. 20 2023 16:20:15
+ python-torchvision 0.15.2 out
                                        /gnu/store/gjmf484aq6kw6gfd02474nl1fwi2wvix-python-torchvision-0.15.2
Generation 10 sept. 20 2023 16:32:05
+ python-pytorch-lightning
                                2.0.2
                                        out
                                                /gnu/store/v2hvz552j2ywrhx6vs8cjyh51ldhx2hd-python-pytorch-lightning-2.0.2
Generation 11
               sept. 22 2023 09:48:01 (current)
+ conda
               22.9.0 out
                                /gnu/store/vf3j4n995jk9zh8yzbvm0mmwajdq71fx-conda-22.9.0
               22.9.0 out
                                /qnu/store/qxrlqm3qqnz3jwz79kw11125i3lhicb9-conda-22.9.0

    conda

[jmir@ec-nantes.fr@nautilus-devel-001 ~]$
```

### **Data Management**

#### Data management

- HOME (Personal Space/But don't train your neural network here)
- SCRATCH (Train it here)
  - o HDD
  - o SDD
- LAB-DATA
  - Users
  - Projects

```
imir@ec-nantes.fr@nautilus-devel-001:/LAB-DATA/GLICID/projects
[jmir@ec-nantes.fr@nautilus-devel-001 ~]$ pwd
/home/jmir@ec-nantes.fr
[jmir@ec-nantes.fr@nautilus-devel-001 ~]$ cd /scratch/users/jmir@ec-nantes.fr/
[jmir@ec-nantes.fr@nautilus-devel-001 jmir@ec-nantes.fr]$ pwd
/scratch/users/jmir@ec-nantes.fr
[jmir@ec-nantes.fr@nautilus-devel-001 jmir@ec-nantes.fr]$
[jmir@ec-nantes.fr@nautilus-devel-001 jmir@ec-nantes.fr]$ cd
[jmir@ec-nantes.fr@nautilus-devel-001 ~]$ cd /LAB-DATA/
[jmir@ec-nantes.fr@nautilus-devel-001 LAB-DATA]$ ls
[jmir@ec-nantes.fr@nautilus-devel-001 LAB-DATA]$ cd GLiCID/
[jmir@ec-nantes.fr@nautilus-devel-001 GLiCID]$ ls
[jmir@ec-nantes.fr@nautilus-devel-001 GLiCID]$ cd projects/
[jmir@ec-nantes.fr@nautilus-devel-001 projects]$ ls
[jmir@ec-nantes.fr@nautilus-devel-001 projects]$
```

## **Get Your Hands Dirty Again**

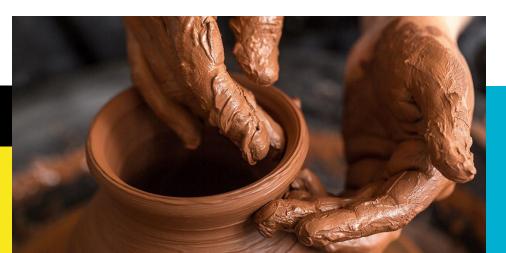

#### Thank you. Any questions?

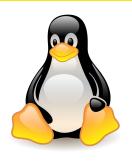

Please answer the survey if you haven't yet <a href="https://forms.gle/B4dto4axGm4EVPwaA">https://forms.gle/B4dto4axGm4EVPwaA</a>

#### **Useful links:**

User Doc: <a href="https://doc.glicid.fr">https://doc.glicid.fr</a>

Support: <a href="https://help.glicid.fr">https://help.glicid.fr</a> or <a href="mailto:support@glicid.fr">support@glicid.fr</a>

Chat: On CLAM website

Admins: tech@glicid.fr

Forum: Coming soon

Status page: <a href="https://ckc.glicid.fr">https://ckc.glicid.fr</a>